# Software technology

Build systems

Máté Cserép ELTE, Faculty of Informatics 2020.

#### **Sample application**

- **Let's have a sample Java application.**
- The ThesisGenerator application can generate thesis serial number for a verbal examination.
	- [https://szofttech.inf.elte.hu/mate/thesisge](https://szofttech.inf.elte.hu/mate/thesisgenerator-java) nerator-java
- Model-View architecture:
	- **thesisGenerator.model** package: UI independent business logic
	- **thesisGenerator.view** package: Swing based UI
	- **thesisGenerator** package: Main program

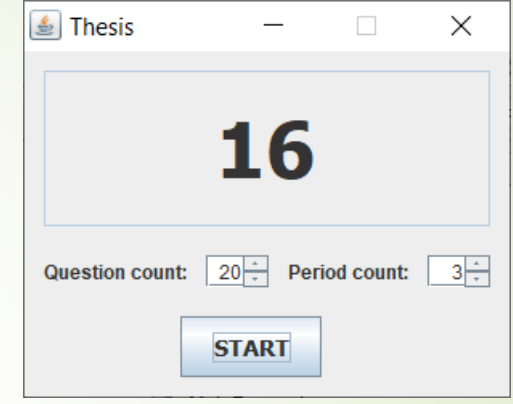

#### **Compiling Java programs**

```
mkdir dist
javac -d dist
  src\thesisGenerator\*.java 
  src\thesisGenerator\model\*.java
  src\thesisGenerator\view\*.java
```

```
cd dist
jar -cfe thesis-generator.jar 
  thesisGenerator.ThesisGenerator
  thesisGenerator\*.class 
  thesisGenerator\model\*.class 
  thesisGenerator\view\*.class
```

```
java -jar thesis-generator.jar
```
#### **Compiling Java programs**

• That was not simple for such a basic program with a few source files all together.

#### **Problem statement:**

- Compiling program manually with console commands can easily can get difficult to manage even for smaller applications with a couple source files.
- Working with larger programs is becomes untrackable which translation units require recompilation.
	- Recompiling the complete application can take a long time for an enterprise application.

#### **Requirements towards build systems**

- Compiling the code
	- Manage dependencies of compilation targets
- $\blacktriangleright$  Packaging the binaries
	- Support multiple release options
- **Perform automatized tests**
- **Deploying the binaries to the test server**
- Copying the code from one location to another

#### Management of package repositories

#### **Features**

- Imperative approach
- Typically used for Java projects
- XML-based build file
	- Named *build.xml* by default
- Official website and tutorial:
	- <https://ant.apache.org/>

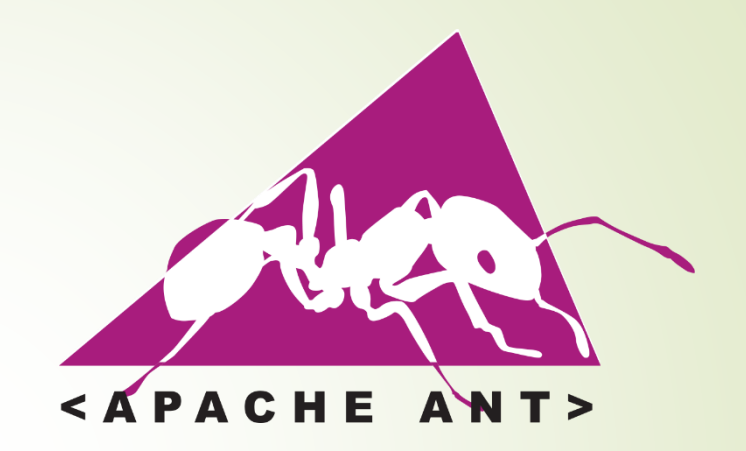

- <https://ant.apache.org/manual/tutorial-HelloWorldWithAnt.html>
- Installation:
	- Windows installer can be downloaded from official website.
	- **UNIX systems: from package repository.** 
		- Debian/Ubuntu: apt-get install ant
	- Together with an IDE, e.g. NetBeans installs Ant.

### **Build file (build.xml)**

■ The *build.xml* file contains a *project* root element, which sets:

- Name of the project
- Default target (discussed later)
- The base directory of the project, typically the current folder.

```
<?xml version="1.0" encoding="UTF-8"?>
```

```
<project name="projname"
```

```
default="deftarget"
```

```
basedir=".">
```

```
...
```
</project>

#### **Define a target**

 $\blacksquare$  Inside the project element multiple type of elements can be defined. The most important are *targets*:

```
<project ...>
    <target name="compile">
          \begin{array}{cccccccccccccc} \bullet & \bullet & \bullet & \bullet \end{array}</target>
</project>
```
**Targets can be executed on the command line:** ant **compile**

#### **Directory creation**

 Create a target which creates the *classes* directory for the *.class* files to be compiled:

```
<project ...>
  <target name="prepare">
    <mkdir dir="classes"/>
  </target>
</project>
```
Command line: ant **prepare**

#### **Target dependencies**

■ Define a target to compile all Java source files in the *src* directory. Place the output inside the *classes* folder.

 Make the *compile* target depend on the *prepare* target! <project ...> <target name="compile" depends="prepare"> <javac srcdir="src" destdir="classes"/> </target> </project>

■ Command line: ant **compile**

### **Cleanup target**

Add a cleanup target, which removes all compilation binaries. <project ...>

<target name="clean">

<delete>

<fileset dir="classes" includes="\*"/>

</delete>

<delete dir="classes"/>

 $\langle$ target>

</project>

Deleting the files are not required, removing the classes folder removes its content recursively.

■ Command line: ant **clean**

#### **Cleanup target**

• The failonerror attribute configures the target whether to fail the complete process if that target fails.

```
<project ...>
  <target name="clean" failonerror="false">
    <delete dir="classes"/>
  \langle (target)
</project>
```
Command line: ant **clean**

#### **Properties**

Inside a project we can also defines properties.

**Properties are key-value pairs.** 

 $\blacktriangleright$  Evaluated at runtime with the  $\varsigma$  {name } syntax.

```
<project ...>
```

```
<property name="jarname"
```

```
value="filename.jar" />
```
### </project>

...

 $\blacktriangleright$  There are also built-in properties, e.g. the  $${basedir}$  is the base project directory.

<https://ant.apache.org/manual/properties.html>

#### **Packaging**

```
<project ...>
  <target name="jar" depends="compile">
    <jar destfile="${jarname}">
      <fileset dir="classes">
        <include name="*.class"/>
      </fileset>
      <manifest>
        <attribute name="Main-Class" value="Main"/>
      </manifest>
    \langle/jar>
  </target>
</project>
```
■ **Note:** it is important to set the entry point in the manifest!

### Build systems - Ant **Target: complex example** <target name="compile" depends="prepare,init"> <javac destdir="build/classes" debug="on">  $\text{Sirc path} = "src1/java"$  $\text{Sirc path}="src2/java"$ <include name="\*\*/\*.java"/> <exclude name="com/comp/xyz/applet/\*.java"/> <classpath> <fileset dir="lib"> <include name="\*.jar"/> </fileset>  $\langle$  / classpath>  $\langle$ javac> </target>

#### **Deploying (file operations)**

Deploy by copying the final binaries to a target destination: <target name="install" depends="jar">

<mkdir dir="build/war/WEB-INF/lib"/>

<copy todir="build/war/WEB-INF/lib">

<fileset dir="lib">

<include name="\*.jar"/>

<exclude name="servlet-api.jar"/>

<exclude name="catalina-ant.jar"/>

<exclude name="el-api.jar"/>

</fileset>

 $\langle$  copy>

</target>

■ Command line: ant **install**

#### **JVM launch**

■ A target for executing the compiled and packaged JAR file can also be defined:

```
<target name="run" depends="compile">
 <java jar="${jarname}" fork="true" />
</target>
```
- $\blacktriangleright$  The  $f \circ rk$  attribute causes the task to run in a different process, and a different Java virtual machine (JVM).
- Command line: ant **run**

### Build systems - Ant **JVM launch** More complex example: <target name="run"> <java classname="com.comp.foo.TestClient" jvmargs="-Xdebug server=y,suspend=n"> <classpath> <fileset dir="lib"> <include name="\*.jar"/> </fileset> </classpath>  $\langle$ java> </target> Command line: ant **run**

#### **Generating API documentation**

```
<target name="doc">
  <tstamp>
    <format property="timestamp" pattern="d.M.yyyy" 
            locale="en"/>
  \langle/tstamp>
  <mkdir dir="doc"/>
  <javadoc sourcepath="src" destdir="doc"
           windowtitle="Project documentation">
    <header>Very Important Project</header>
    <footer>Javadocs compiled ${timestamp}></footer>
    <fileset dir="src/" includes="**/*.java" />
  </javadoc>
</target>
```
#### **Complete build.xml file for the ThesisGenerator app**

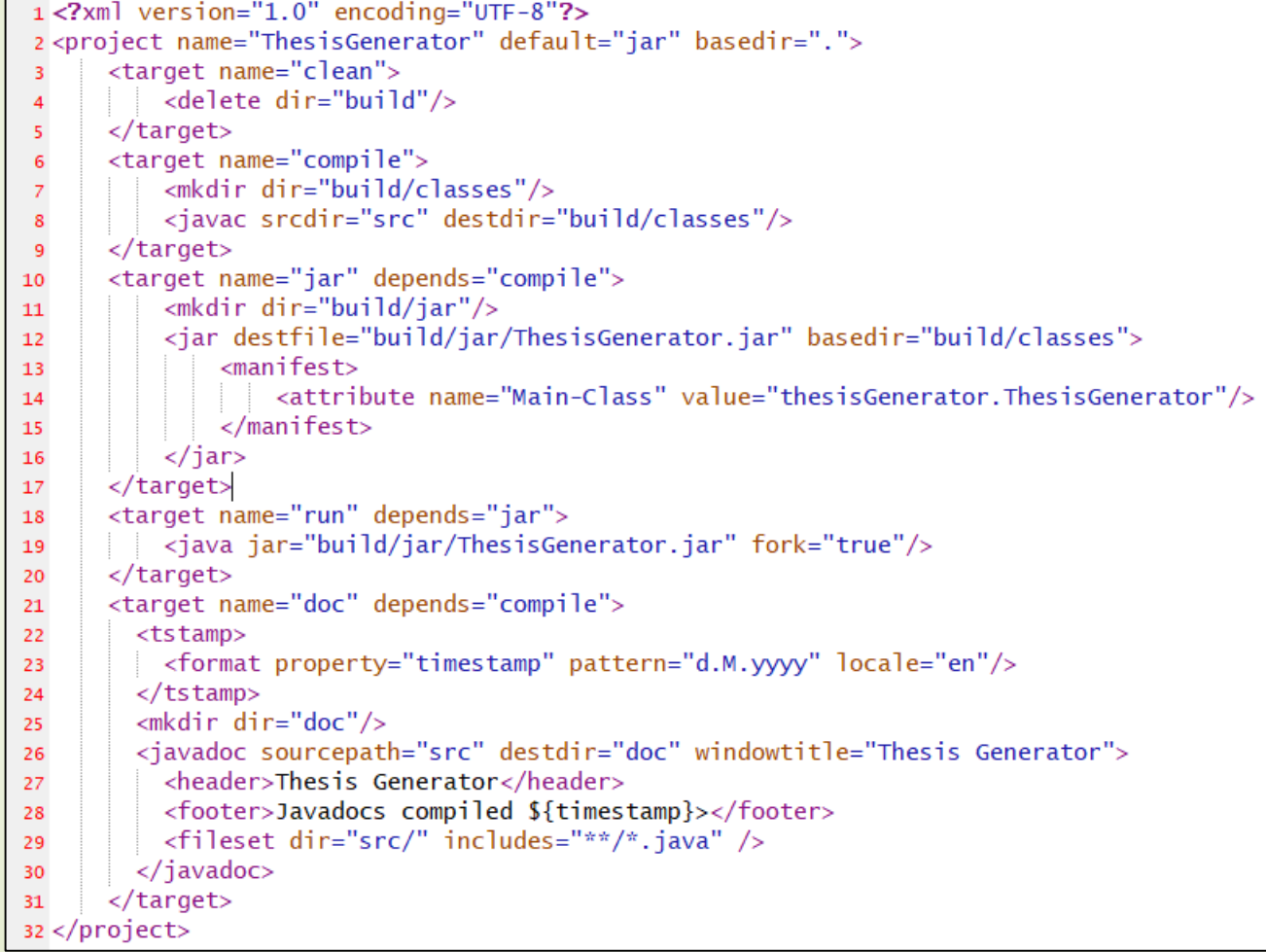

#### **NetBeans**

- By default Netbeans uses Ant as a build system.
	- $\rightarrow$  **build.xml** is located in the project root
	- **P** references *nbproject/build-impl.xml*, which is generated by Netbeans and shouldn't be modified
	- Targets as hooks can be definied in *build.xml*, which will be called by Netbeans's build process automatically:
		- *-pre-init*, *-post-init*, *-pre-compile*, *-post-compile*, *-pre-jar*, *-post-jar*, *-post-clean*, etc.

#### **Features**

- Software project management tool
- Building project, running tests, managing dependencies, documentation
- Packages: automatic download of dependencies
- **Declarative specification of the build process**
- $\blacktriangleright$  Fix, predefined directory structure, conventions
- Typically Java, but it can handle other language via plugins
- XML-based build file
	- Named *pom.xml* by default
- Official website and a recommended tutorial:
	- <http://maven.apache.org/>
	- $\blacktriangleright$  <https://www.baeldung.com/maven>

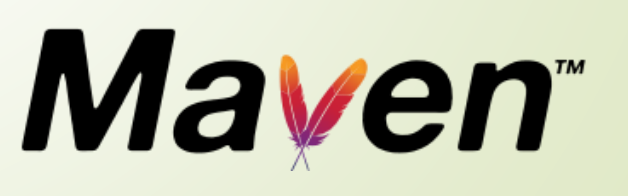

#### **Installation**

- Standalone installation
	- Binaries are available on official website for download
	- Simply extract it to a preferred location
	- Set the MAVEN HOME env. variable to point to this location
	- Also ensure that the JAVA HOME env. variable points to your JDK installation folder
	- Add the MAVEN HOME\bin folder to your PATH.
- **UNIX package repository installation** 
	- **Usually available**
	- Debian/Ubuntu: apt-get install maven
- Typically ships bundled with IDEs (e.g. NetBeans, IntelliJ)

**Project**

- **Project Object Model (POM)**
- Project uniquely identified by project's group, artifact Id, version, the 3 abbreviated as GAV together
- **Project can divided to multiple modules that can be handled** independently

#### **Project Object Model (pom.xml)**

- The Project Object Model (pom.xml) is a specification of the project's all important information:
	- identifiers: groupId, artifactId, version
	- how the project is built
	- **P** result of the build
	- $\blacktriangleright$  test cases for the project
	- dependencies of the project

**Project Object Model (pom.xml)**

- The root element of the pom.xml file is also a project element.
- The following elements must be defined inside the project:
	- modelVersion: version of the POM specification
	- **•** groupId: unique base name of the company or group that created the project. Group ID should follow Java's package name rules. This means it starts with a reversed domain name, e.g. *hu.elte.inf*
	- artifactId: unique name of the project
	- version: version of the project
	- packaging: applied packaging method(default is jar, other options: pom, maven-plugin, ejb, war, ear, rar, par)

#### **Project Object Model (pom.xml)**

<?xml version="1.0" encoding="UTF-8"?> <project xmlns="http://maven.apache.org/POM/4.0.0" xmlns:xsi="http://www.w3.org/2001/XMLSchema-instance" xsi:schemaLocation="http://maven.apache.org/POM/4.0.0 http://maven.apache.org/xsd/maven-4.0.0.xsd">

```
<modelVersion>4.0.0</modelVersion>
<groupId>com.mycompany.software</groupId>
<artifactId>app</artifactId>
<version>1.0-SNAPSHOT</version>
<packaging>jar</packaging>
```
...

</project>

#### **Directory structure**

- A Maven project has a directory structure based on defined conventions.
	- The default directory layout can be overridden using project descriptors, but this is uncommon and discouraged.

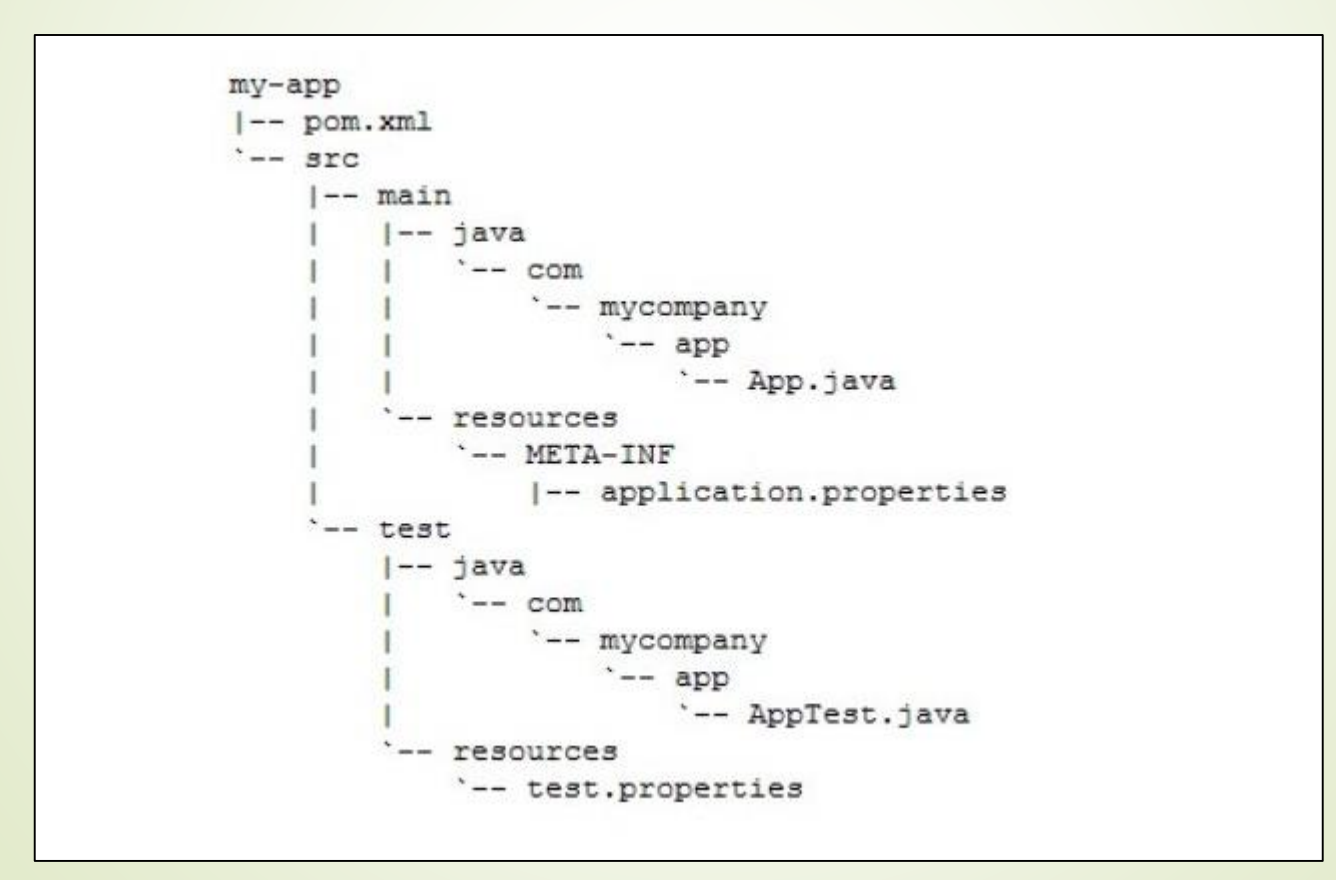

#### **Directory structure override**

<project>

...

#### <build>

<directory>target</directory>

<outputDirectory>classes</outputDirectory>

<finalName>\${project.artifactId}-\${project.version}</finalName>

<testOutputDirectory>test-classes</testOutputDirectory>

<sourceDirectory>src/main/java</sourceDirectory>

<scriptSourceDirectory>src/main/scripts

</scriptSourceDirectory>

<testSourceDirectory>/src/test/java</testSourceDirectory>

...

</build>

</project>

#### **Lifecycle phases**

- Maven build system follows a specified *lifecycle*, consisted of phases. The most important phases of the default lifecycle:
	- **validate:** validate the project is correct and all necessary information is available
	- **compile:** compile the source code of the project
	- **test:** test the compiled source code using a suitable unit testing framework. These tests should not require the code be packaged or deployed
	- **Peackage:** take the compiled code and package it in its distributable format, such as a JAR.
	- **integration-test:** process and deploy the package if necessary into a testing environment where additional integration tests can be run

#### **Lifecycle phases**

- **verify:** run any checks to verify the package is valid and meets quality criteria
- **install:** install the package into the local repository, for use as a dependency in other projects locally
- **deploy:** done in an integration or release environment, copies the final package to the remote repository for sharing with other developers and projects.

#### **Further details:**

[http://maven.apache.org/guides/introduction/introduction-to-the](http://maven.apache.org/guides/introduction/introduction-to-the-lifecycle.html)lifecycle.html

- Command line: myn install
	- **Performs the phases until** *install* in the default lifecycle, but not the *deploy* phase.

#### **Lifecycle phases**

- Beside the default lifecycle, there are other lifecycles, e.g. the clean lifecycle, which can be used to purge previously built binaries from a project.
	- This lifecycle has 3 phases: pre-clean, clean, post-clean.
- Command line: mvn clean install
	- Performs the *clean* and then the *install* phases and all phases before them.
	- Ultimately this will remove and rebuild all binaries.

#### **Goals**

- Compilation phases consist of one or multiple *goals*
- The goal is a task that is related to the project's compilation or management
	- The order of these goals depends on the phase's binding
	- Many phases contain only one goal
	- $\blacktriangleright$  E.g. compile phase consists of the compiler: compile goal
- Not only phases, but goals can also be passed to the Maven command, peforming only that goal without the previous phases and their goals.
	- **E.g.** mvn compiler: compile
- Custom phases and goals can be defined (in the pom.xml)

#### **Repositories**

- A repository holds build artifacts and dependencies.
	- The default local repository in the developer's home folder: *~/.m2/repository*
- $\blacktriangleright$  If an artifact is available in the local repository, Maven uses it.
- Otherwise, it is downloaded from a central repository and stored in the local repository.
	- Network traffic and build time can be significantly increased for the first build of a project.
	- The default central repository is the Maven Central: [https://repo.maven.apache.org](https://repo.maven.apache.org/)
	- Maven can be configured to which repositories and mirrors to use in the *~/.m2/settings.xml* file.
		- **Companies often have internal central repositories.**

#### **Result of build process**

- *target* directory is created during compilation which stores the new files that were generated at compilation time
	- output, e.g. *my-app-1.0-SNAPSHOT.jar*
	- *classes* directory: class files that were created during compilation but not test classes
	- *test-classes*: classes created from test sources
	- *maven-archiver/pom.properties* file that defines the project's GAV
	- *surefire-reports:* reports of the tests

#### **Project hierarchies**

**Maven supports submodule projects:** 

```
<project ...>
```
<modelVersion>4.0.0</modelVersion> <groupId>com.mycompany.app</groupId> <artifactId>parent-app</artifactId> <version>1.0-SNAPSHOT</version> <packaging>pom</packaging> <!-- subprojects --> <modules> <module>first-child-app</module> <module>second-child-app</module> </modules> </project>

#### **Project hierarchies**

■ Submodule projects also reference their parents: <project ...>

<modelVersion>4.0.0</modelVersion>

<parent>

<groupId>com.mycompany.app</groupId>

<artifactId>parent-app</artifactId>

<version>1.0-SNAPSHOT</version>

</parent>

<groupId>com.mycompany.app</groupId>

<artifactId>first-child-app</artifactId>

<version>1.0-SNAPSHOT</version>

<packaging>war</packaging>

...

</project>

**Plugins**

- Maven's functionality itself is limited to the basic, but it is a pluginable framework.
- Many different plugins are available
	- e.g. C++, LaTeX, ant build, javadoc, etc.
	- The official plugins are listed on their website: <https://maven.apache.org/plugins/>
- There are also 3<sup>rd</sup> party plugins and one can write own plugin

#### **Plugin example: Javadoc**

<project ...>

<build>

<plugins>

<plugin>

<groupId>org.apache.maven.plugins</groupId>

<artifactId>maven-javadoc-plugin</artifactId>

<version>3.2.0</version>

<configuration>

... </configuration> </plugin> </plugins>

 $\langle$ /build>

...

#### </project>

Generate documentation: mvn javadoc: javadoc or mvn: site

#### **Dependencies**

- The external libraries that a project uses are called dependencies.
- The dependency management feature in Maven ensures automatic download of those libraries from a central repository.

<project ...>

<dependencies>

<dependency>

<groupId>junit</groupId>

<artifactId>junit</artifactId>

<version>4.13</version>

<scope>test</scope>

</dependency>

</dependencies>

</project>

- GAV uniquely specifies the required artifact
- **■** scope defines how we use the dependency

#### **Dependencies' scope**

- The most important scopes:
	- **compile:** This is the default if unspecified. Dependencies that required by the compilation
	- **runtime:** Dependency required at runtime, but not required at compilation time.
	- **test:** Dependency is not required in production but it is required for the compilation and execution of testcases.

#### **Search dependencies**

- One can browse and search the available libraries in the Maven Central repository:
	- <https://search.maven.org/>

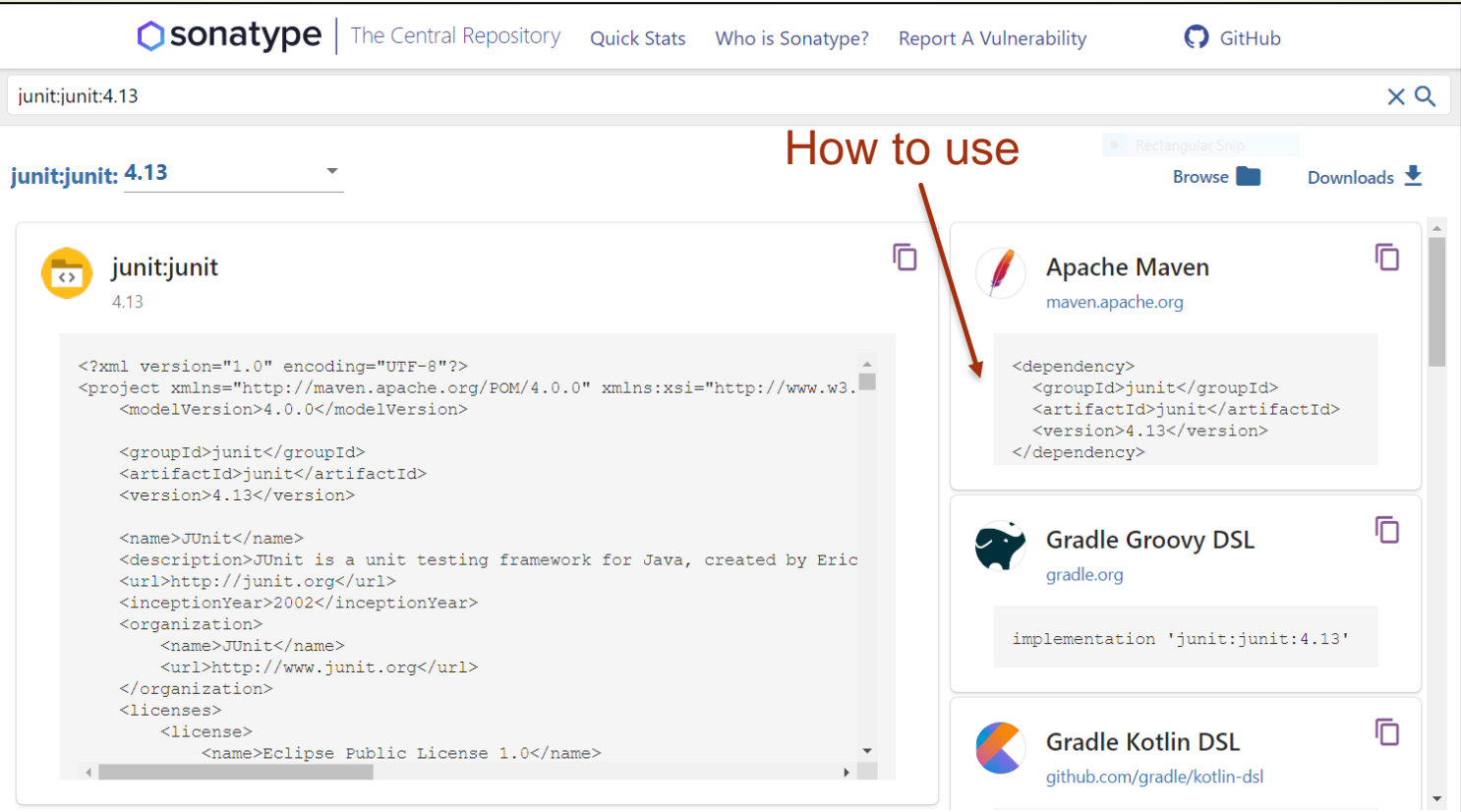

#### **Complete pom.xml file for the ThesisGenerator app**

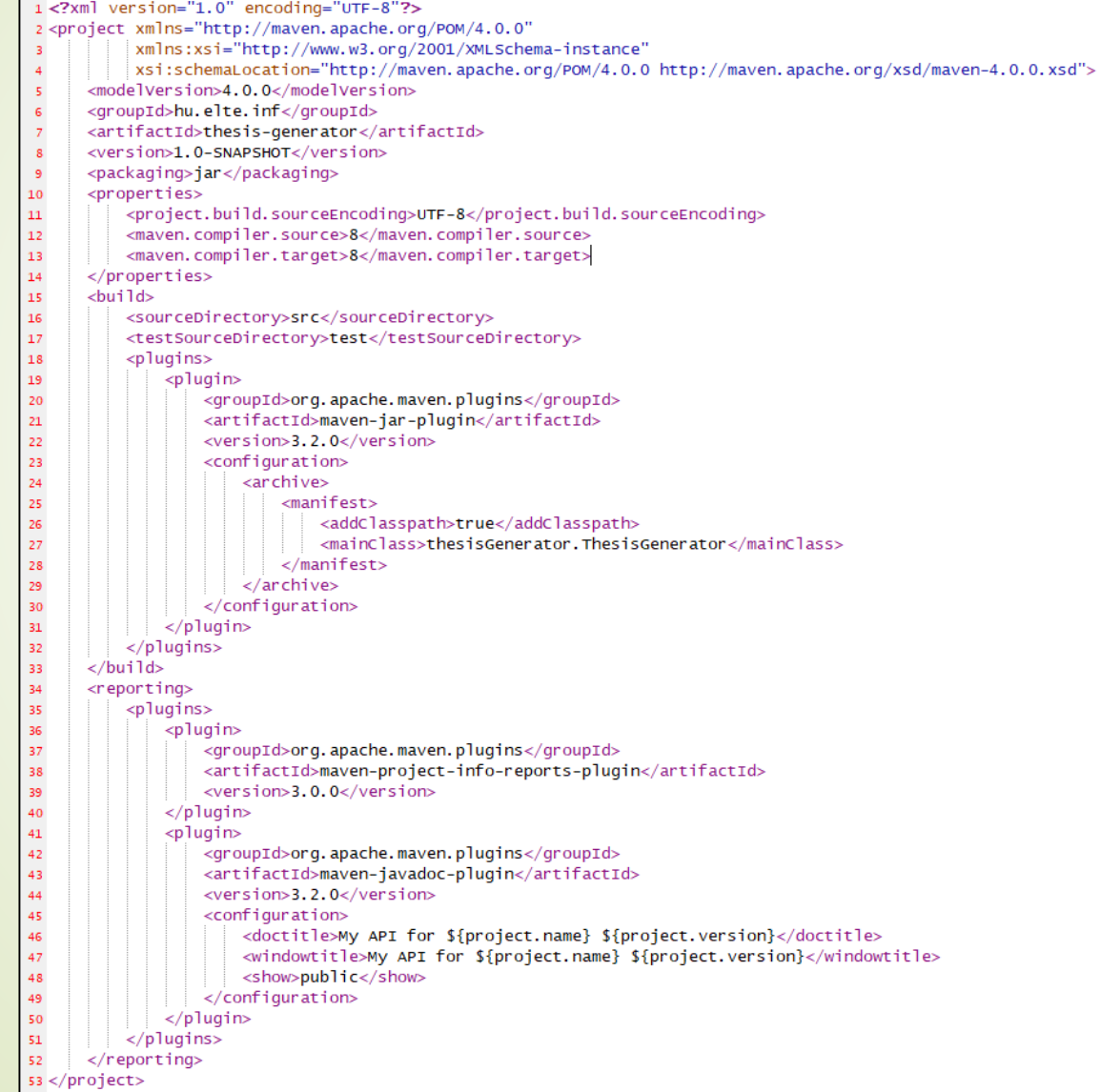

#### **NetBeans**

NetBeans supports Maven-based projects.

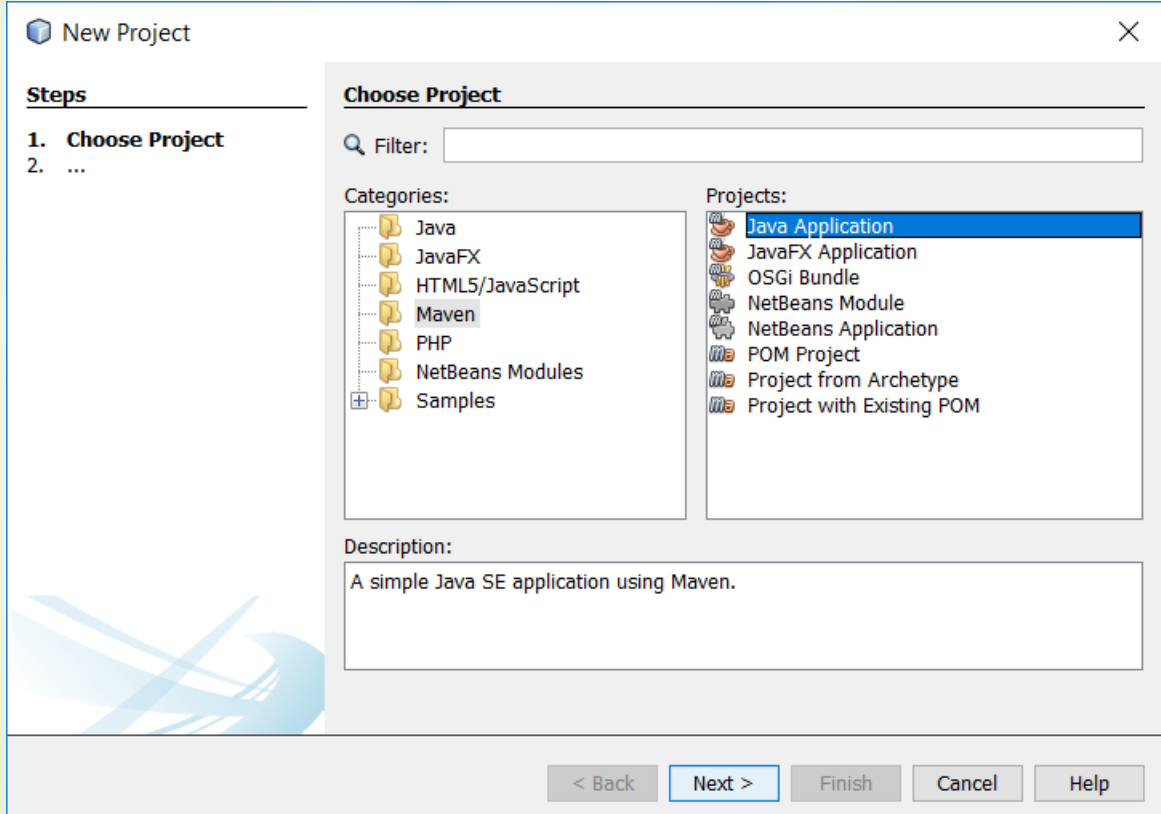

#### **IntelliJ**

**• IntelliJ IDEA supports a fully-functional integration with Maven.** 

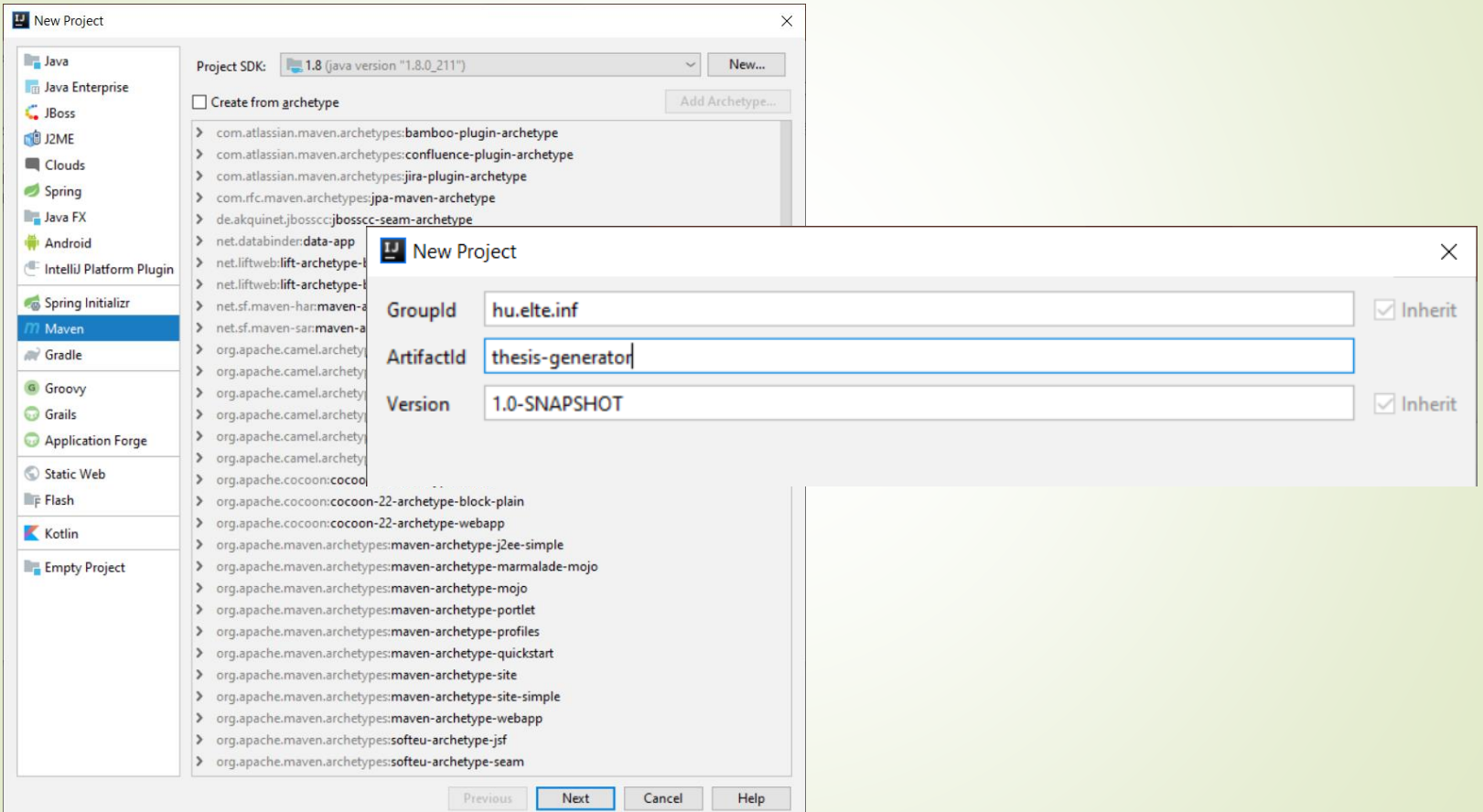

*Generate Ant build file is also supported: Build -> Generate Ant Build*

# Build systems - Gradle

#### **Features**

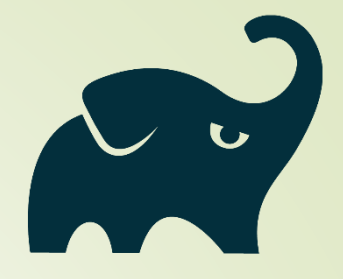

- Build automation system with increasing popularity [1] [2]
- Aims to merge the best concepts from Ant and Maven
- **Supports incremental builds** 
	- Major performance boost for larger enterprise projects
- Configuration through a Groovy-based domain-specific language (DSL) instead of XML
- Official website:<https://gradle.org/>
- **Tutorial:**

[https://docs.gradle.org/current/userguide/getting\\_started.html](https://docs.gradle.org/current/userguide/getting_started.html)

[1]<https://www.baeldung.com/java-in-2019>

[2]<https://www.jetbrains.com/lp/devecosystem-2019/java/>